# 使用说明书

# poCAMon

个人在线放射性气溶胶连续监测仪

## Personal Online Continuous Air Monitor

版本 09.2017

相关文档 dVISION 软件使用说明 dCONFIG 软件使用说明

SARAD GmbH Wiesbadener Straße 10 01159 Dresden Deutschland

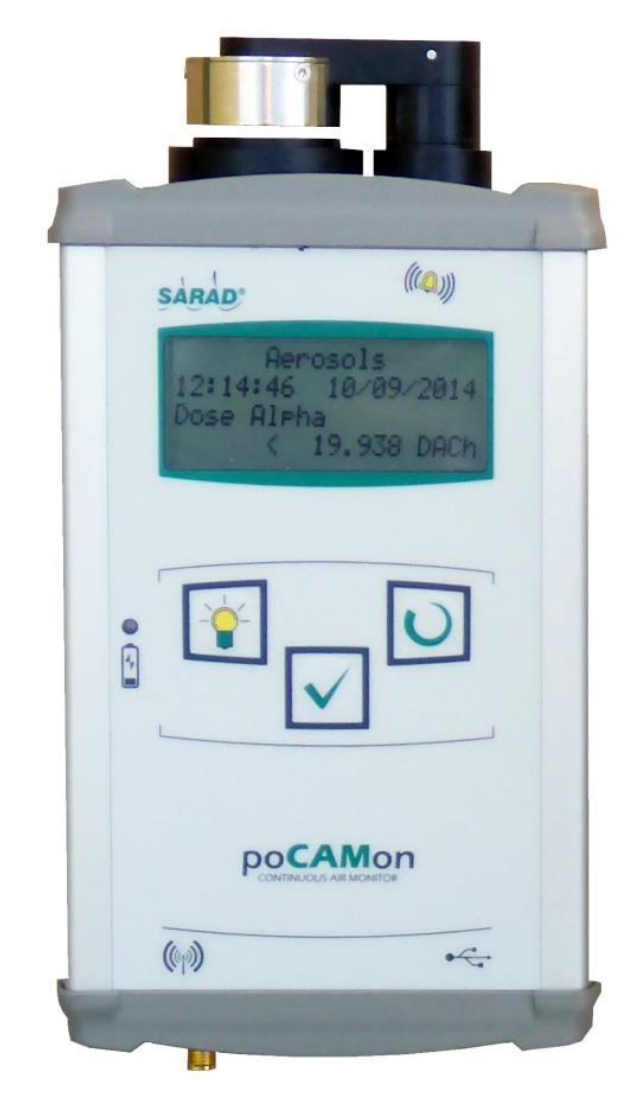

### 内容导读

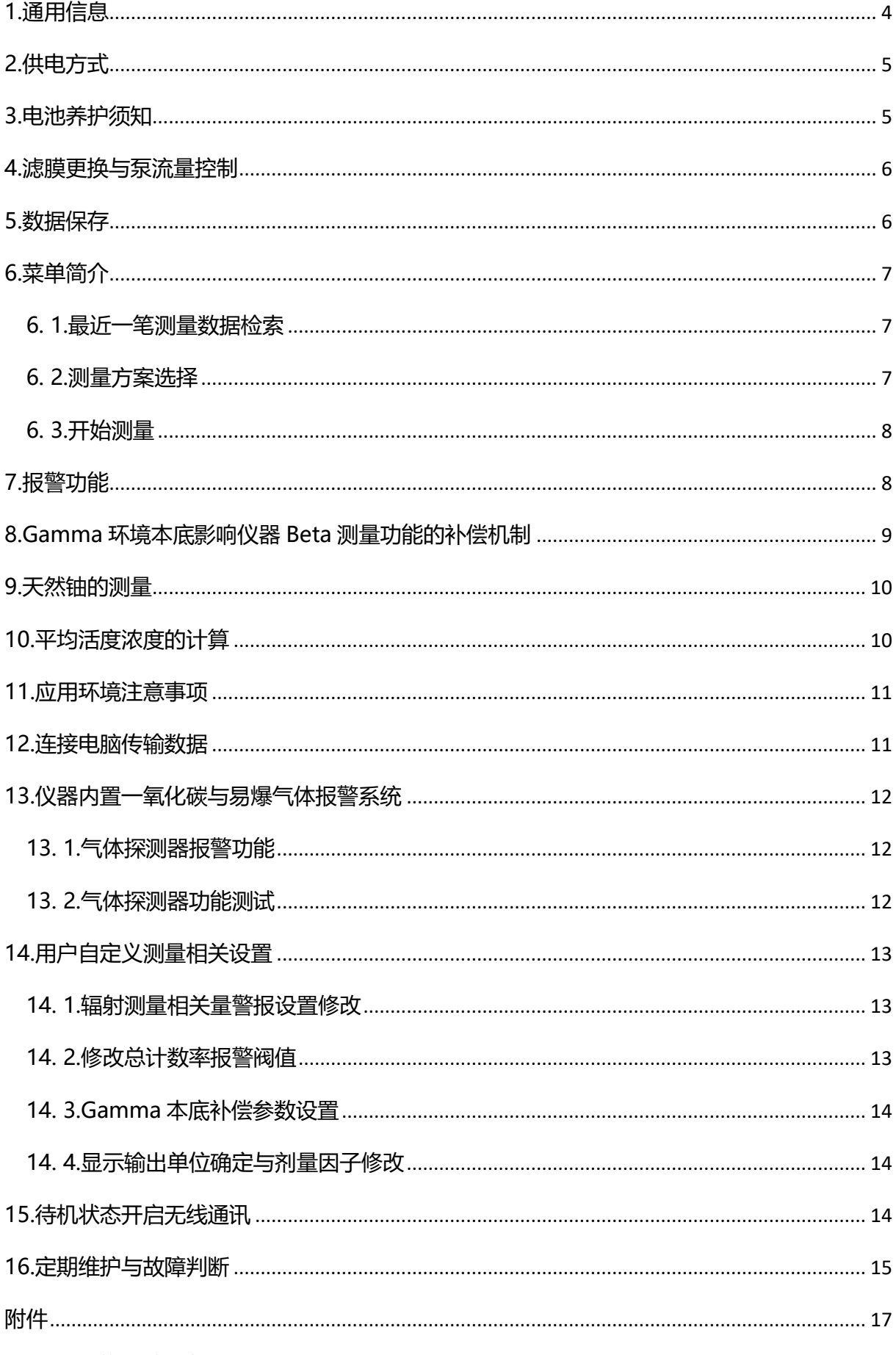

PoCAMon 使用说明书 2022/03/28Manual\_PoCAMon\_CN\_28-03-2022.docx

PoCAMon 使用说明书 2022/03/28Manual\_PoCAMon\_CN\_28-03-2022.docx *3*

#### <span id="page-3-0"></span>**1.通用信息**

移动式在线放射性气溶胶连续监测仪 Aer5200,适用于测量工作场所漂浮于空气中的放射性 气溶胶的曝光。在测量长效性放射性气溶胶浓度的同时,也测量自然环境本底所产生的放射性 子体份额, 自动进行动态实时本底补偿。通过放射性核素能谱的记录与分析, 生成以下测量项 目:

- Alpha 曝光与剂量,长效性放射性气溶胶平均 Alpha 浓度
- Beta 曝光与剂量,长效性放射性气溶胶平均 Beta 浓度
- 氡子体浓度 (Rn-222)
- 钍子体浓度 (Rn-220)

当测量值超出预设阀值,仪器会自动进行声光报警,同时记录所有相关的特征量,包括泵流量 以及滤膜负载状态,便于后期数据管理溯源。仪器会记录每个单独测量周期的完整能谱。内置 自动滤膜更换走纸系统(卷式滤膜),支持超长时间自动连续测量。

出厂时仪器内置多个预设测量方案。用户也可以自定义测量方案写入设备。厂家提供仪器控制 以及设置软件 (dVISION/dCONFIG)。通过灵活的自定义测量方案,仪器可以适用与各种测量 需求。

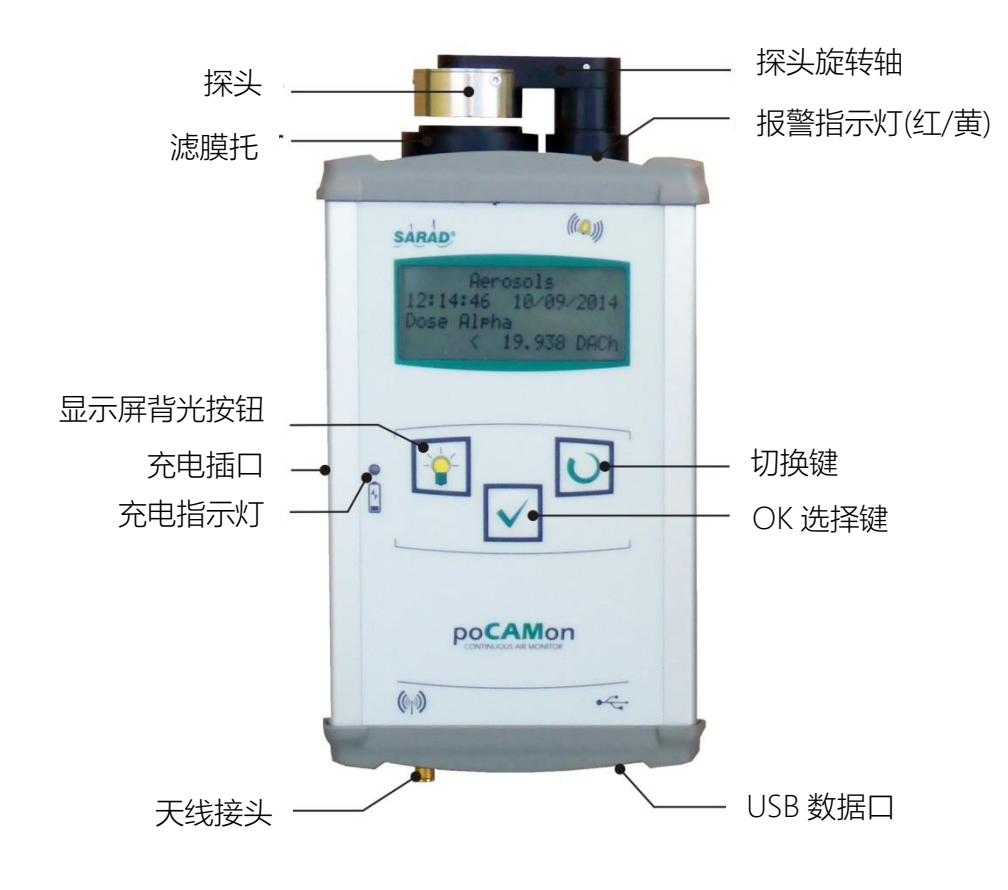

下图展示主控制界面

#### <span id="page-4-0"></span>**2.供电方式**

设备内置 12 伏特/3.8 安时电池组(标配镍氢电池)。可支持满电情况下独立 30 小时以上的带泵 测量工作。待机模式下,系统自动切换至低功耗模式,长时间未充电情况下,为防止电池组过 度放电受损,系统会自动关机,此时屏幕无显示。当重新连接充电器后,可能需要等待几分钟 时间,待电池电压重新上升至开机阈值后,屏幕会再次点亮。设备左侧红色充电指示灯点亮, 显示充电进行中,通常充至满电需要 2 小时左右。充电期间, 设备外壳可能会温度升高, 充电 必须使用原配 18 伏特 60 瓦直流电源。

设备也可以长期带直流电源工作,内置充电控制器会自动切换充电状态。

#### <span id="page-4-1"></span>**3.电池养护须知**

设备内置电池组(标配镍氢电池),提供最佳的能量密度为确保使用寿命与性能,以下内容需引 起注意。

**电池电量不足情况下,请及时充电。**镍氢电池自身特性,即使未连接使用,也会有自放电效应。 当电池电量较低时,如果设备继续待机放置,电池组可能会进入过度放电状态,从而影响容量 与寿命。推荐当长期待机状态放置时,请保持至少 50%至 75%的电量,最多 6 个月以内必须 对电池组进行一次满充电操作。

**不使用时,请完全关闭设备。**在测量序列中最后一条为"Power off"。设备待机时屏幕有显 示内容,也会带来一定的电量流失。因此选择"Power off"序列,点击开始测量,设备会完 全关机,断开电池与系统连接。此时系统不再耗电,只有电池组本身自放电效应会带来少许电 流流失。

**请在 10°C 至 30°C 温度环境中对设备进行充电。**当温度超过 43°C 时,内置充电控制器开启 自动保护,停止充电过程。同时过低的温度,也会影响电池组可充容量。

**可以随时对电池进行充电,即使电池尚未放空。**以延长电池组寿命为目的,使其始终处于 20% 至 80%的状态为最佳。

**等充电过程完成后(指示灯熄灭),再移除直流电源。**虽然内置充电控制器会监控电池状态,并 且进行优化。但如果等充满后再断电,始终是对电池的最佳使用方案。

#### <span id="page-5-0"></span>**4.滤膜更换与泵流量控制**

仪器内置泵吸入外部空气,气流穿过滤膜,漂浮于空气中的放射性气溶胶被截停在滤膜表面, 该过程称之为采样收集。当滤膜由于大量采样物累积堵塞,内置泵无法再保持恒定流量时,黄 色警示灯会亮起,提醒用户必须立刻更换滤膜。滤膜更换过程如下,首先向上拔起探头旋转 轴, 随后转向一侧, 使滤膜完全暴露出来(左图)。随后两个手指按下滤膜固定框同时旋转, 直 至滤膜固定框脱离外框卡槽弹起(中图)。取下滤膜固定框后即可更换滤膜,滤膜有胶圈一面必 须朝下。随后重新放置固定框,下压后旋转半圈固定。最后将探头旋转轴原路转回复位,请勿 始终朝同一方向多次旋转转轴,会导致内部信号线扭断。出于能谱分辨率与气密性要求,请务 必使用 SARAD 公司原产新滤膜进行更换。

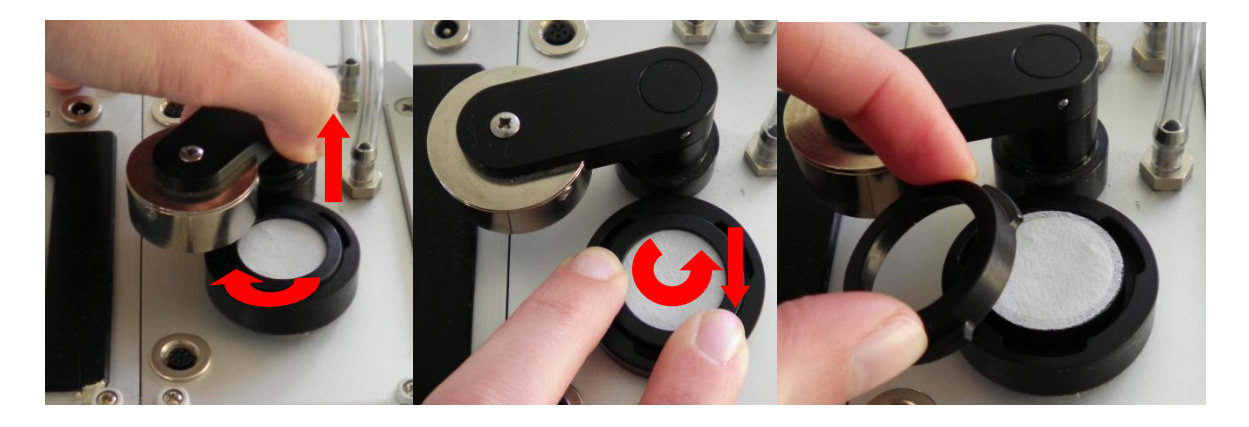

注意:更换滤膜必须在设备完全关机断电状态下进行!随后再重新插电开机,该操作直接与平 均活度浓度计算值相关。

#### <span id="page-5-1"></span>**5.数据保存**

所有测量数据保存于内置的 SD 卡上(标配 2GB)。所存储的数据可以通过 PC 端的应用软件 dVision 下载(可选时间段下载)。

每当一个测量周期结束时,所有测量值会以一笔测量数据为单位进行保存。在每笔数据中,会 同时记录每一个测量项目在该周期内的最大最小值。所有测量数据源文件也会同时保存在仪器 内部,可为以后数据溯源提供参考,同样每笔数据都包含该周期的完整放射性核素能谱。

所有保存在设备中的源文件是独立于仪器的设置参数的。例如,如果用于计算辐射剂量的剂量 因子根据法律法规发生了变化,那么用户可以通过仪器的设置软件将新的剂量因子写入仪器, 那么仪器会自动根据新写入的剂量因子重新计算剂量值,用户可以重新下载至 PC 端或者直接 在仪器屏幕上翻阅。

#### <span id="page-6-0"></span>**6.菜单简介**

当设备处于待机状态时,屏幕显示为主菜单界面。内容为设备名称,当前所选定的测量序列 (第三行内容),可进行的操作动作(最底一行)。此时按下切换键,进行操作动作切换,随后按 下"OK 选择键"执行当前操作。

- 启动当前选定测量方案, 开始测量 (Start sampling)
- 显示最近一笔测量数据 (Show results)
- 显示预存的测量方案并且选择(Select cycle)

#### <span id="page-6-1"></span>**6. 1.最近一笔测量数据检索**

在此菜单下,用户可以查阅最近一笔测量数据,以下为数据列表内容:

- Filter check: 滤膜堵塞程度
- Battery: 电池电压
- Counter: 脉冲计数率总数(所有探测到的衰变计数)
- Aerosols: 由能谱分析后得出活度与剂量值
- Pump: 泵流量

按下"切换键",可在不同显示项目之间切换。随后按下"OK 选择键", 进入该项目查看。 在查看某个项目时,也可以按下"切换键",分别显示同一个项目下属的多个内容信息。特别 是在 Aerosols 项目下,有多个测量结果可供查看。设备没有设置返回键,所以在最底层菜单 下,点击"OK 选择键",屏幕即可返回主界面。

#### <span id="page-6-2"></span>**6. 2.测量方案选择**

仪器内部可以存储 16 条预设的测量方案,出厂预设测量方案列表如下:

"Hazard alert" 以 1 分钟为周期进行测量, 适用于危险场所的快速检测

"Hazard alert ZB" 等同于上一条方案,并且开启内置无线通讯模块(需搭配 PC 端无线收发 器使用)

"Staff monitoring "以 30 分钟为周期进行测量, 适用于较低探测限值的现场连续测量, 得 出现场曝光量变化曲线

"Staff monit. ZB" 等同于上一条方案,并且开启内置无线通讯模块(需搭配 PC 端无线收发 器使用)

"Dose assessment"剂量评估模式,对滤膜进行离线测量能谱分析(例如每月一次或者准备更 换滤膜时),此方案测量周期时长为 8 小时,期间泵不开启。为了等待滤膜表面所收集的短半 衰期天然核素衰变结束,期间起始的 3 小时探头并不工作。这样设计可以显著降低验证下限, 从而使得微小剂量也能被精准探测

"MARKOV PAEC" 马尔可夫快速测量法(15 分钟单次),可用于快速测量天然核素氡子体浓 度。该方案需要每次测量都更换新滤膜

"Alert test" 用于报警功能测试

"Power off " 用于设备关机,关机后屏幕无显示,需要使用直流电源重新开机

#### <span id="page-7-0"></span>**6. 3.开始测量**

当屏幕下方显示"Start sampling" 时, 按下 "OK 选择键 ", 设备开始执行当前选定的测量方 案。随后屏幕显示该测量方案名称,每周期时长以及测量已进行时间。设备在测量进行中,也 可以同时查看相关信息。除了等同于待机状态下查看最近一笔测量数据功能以外,还可以查看 当前未完成测量周期进行中的一些即时值。显示即时值时,项目名称会不停闪动,以区分于每 周期结束后得出的计算结果。

#### <span id="page-7-1"></span>**7.报警功能**

测量过程中,设备可以发出多个警报信号。放射性物质活度测量结果超标,电池电压警示,滤 膜状态监视等。不同警报源的触发阈值均可由用户自行设定,也可设为关闭,相关操作需要连 接软件 dCONFIG 进行设置(详情请参阅 dCONFIG 软件使用说明)。

仪器连接了一个双色灯光(黄红)与蜂鸣器的警报指示。蜂鸣器与红色指示灯保持同步。当警报 被激发时,显示开也会点亮并且显示警报信息。此时屏幕上方显示报警内容,下方显示"Show alerts ", 按下 "OK 确认键 "后, 屏幕显示进一步报警信息, 再次按下 "OK 确认键 "解除警 报。关于警报发生后仪器的相关动作模式,用户可以在 dConfig 软件中选择以下 2 种选项设 置:

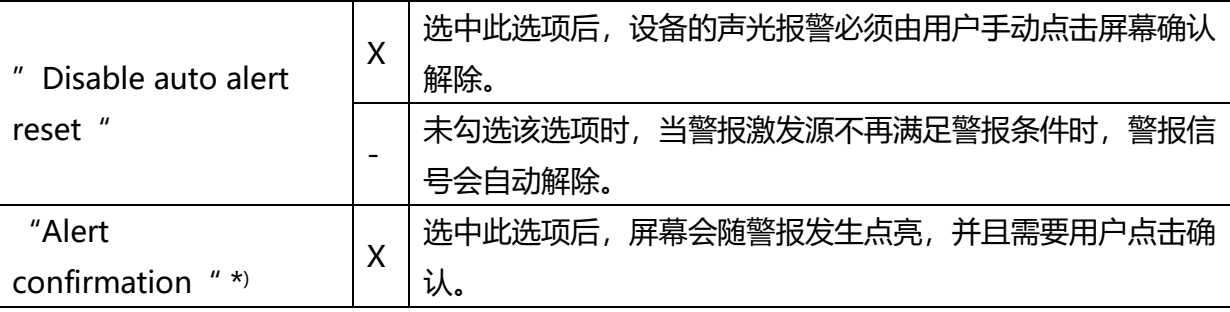

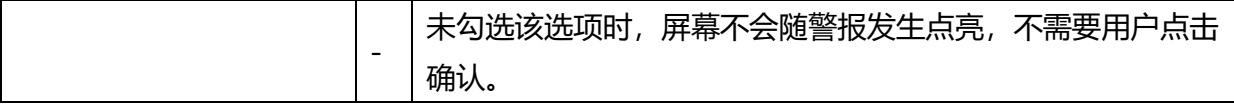

\*) 当 "Disable auto alert reset" 被勾选后,警报信息始终被显示在屏幕上,不受 "Alert confirmation " 选项是否被勾选影响.

出厂默认预设以下报警内容与阈值:

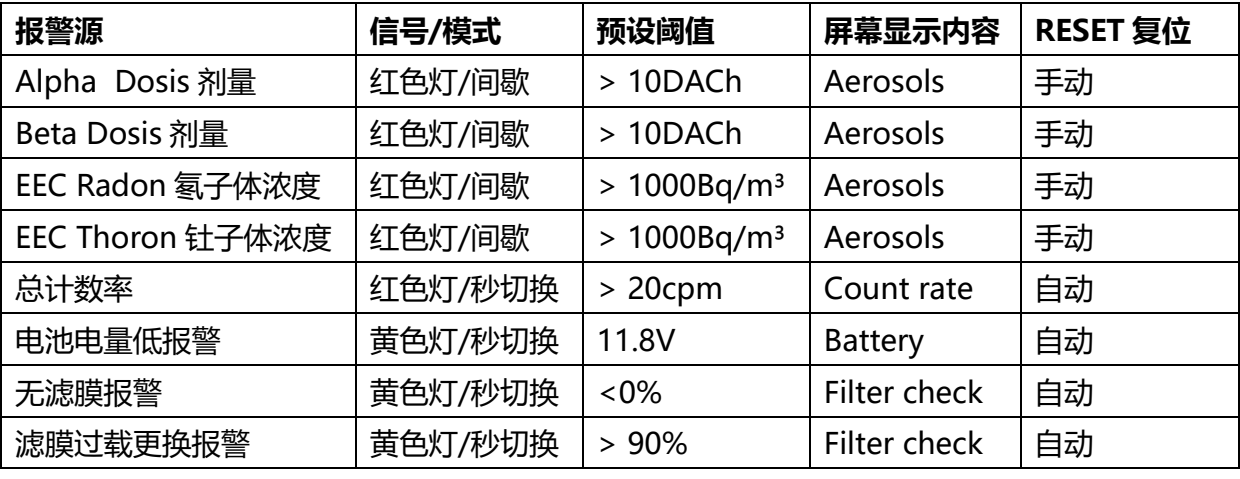

警报内容与阈值的设定详情在下文"用户自定义测量相关设置"章节描述。

#### <span id="page-8-0"></span>**8.Gamma 环境本底影响仪器 Beta 测量功能的补偿机制**

如果测量现场存在较高的 Gamma 辐射本底,对于仪器的 Beta 测量会产生影响,具体表现为 Beta 测量会捕捉到一些虚假的计数。物理原理性描述, 由于 Gamma 射线所产生的转换电子, 与滤膜上实际捕捉到的放射性气溶胶所释放的 Beta 射线粒子,两者在在探头上的表现无法区 分。所以探头所测量到的 Beta 曝光量中,有一部分是由周边环境的 Gamma 本底所造成的。 如果仪器离开具有 Gamma 射线本底的环境,这种影响就会马上消失。而同时滤膜上所收集的 气溶胶所释放的 Beta 射线计数则不会改变。

仪器内建了针对上述 Gamma 本底辐射影响的补偿机制(例如, 如果已知设备工作场所的 Gamma 辐射剂量常年稳定在一个水平)。那么可以通过简单的实验(无滤膜, 泵关闭), 测量得 出该条件下的环境本底计数率,随后通过计算,由环境剂量率得出对应的计数率,将其写入仪 器设置(dCONFIG 软件),仪器在随后的测量过程中,会自动从探测到的 Beta 总计数中扣除该 部分虚假计数。以下为近似计算公式:

环境本底计数率 = 55cpm/(µSv/h) \* 环境本底剂量率 (µSv/h)

如果仪器更换测量场所,而新场所环境本底不同,则需要在设置中修改之前写入的环境本底计 数率,否则会使仪器探测限值提高。

环境本底计数率的修改方法,在下文"用户自定义测量相关设置"章节描述。

#### <span id="page-9-0"></span>**9.天然铀的测量**

从辐射防护的角度出发,将天然铀 238 衰变链中的同位素与其他的同位素区分开来,此项工 作具有十分重要的意义。Unat(天然铀)的相关剂量因子,其很大程度上低于钚与另外的天然核 素钍 234 衰变链中的放射性核素。在许多矿山矿井工作领域,U-238 被视为唯一的 LLRD(长 效性辐照)载体。

所使用的核素识别的方法如下,天然铀 238 衰变链中的同位素所释放出最大能量为 4.7 兆电子 伏特。所有人工核素以及其他释放能量大于 4.7 兆电子伏特的天然衰变链核素都有更高的剂量 因子。也就是说,将所有释放能量在 4.7 兆电子伏特以上核素活度,从测量到的总活度(LLRD, 长效性放射性核素)中识别记录下来,区别计算这部分同位素的剂量因子。在这种情况下,钚 核素的剂量因子会在计算总吸入剂量过程中剔除出来。同样天然铀 238 的剂量因子(低于 4.7 兆电子伏特),也会被单独计算。2 者结合最后生成的总剂量结果更加准确,避免了统一打包计 算长效性放射性核素活度时容易产生的估算错误。

在仪器的设置软件中,可以分别输入 2 种剂量因子,其分别表示标识为天然铀 Unat 与 钚 Plutonium。如果用户明确知道,现场空气中只有天然铀 Unat, 那么就可以在设置软件中两处 都填入天然铀 Unat的剂量因子。同样, 如果现场空气中只包含那些具有更高剂量因子的放射性 同位素的话,就应该在设置软件中两处都填入钚 Plutonium 的剂量因子。

如果仪器测量过程中确定探测到天然铀 Unat, 在数据界面中会有单独的\*Unat\*"显示。此处请 注意: 由于衰变计数统计误差以及自动天然氡背景补偿功能的影响(特别是在接近测量判定下限 时), 会偶发个别错误计算结果的情况。因此在检阅历史数据时, 需要注意此处"Unat"值的出 现频率。如果在一组连续的 LLRD 测量数据中偶尔出现一次。Unat"值,这就属于统计误差所 产生的结果。

#### <span id="page-9-1"></span>**10.平均活度浓度的计算**

滤膜上收集到的长效性放射性核素活度 LLRD 正比于曝光量与剂量。其中曝光量的数值是直接 由平均浓度除以曝光时间所产生的。曝光时间是一个累积量,包括测量停止的时候也会计算在 内。而计算得出的浓度值来源于整个曝光周期所产生的平均浓度值。这里必须确保,滤膜表面 活度与曝光时间必须准确。因此每当滤膜进纸更新的时候,用于计算的曝光时间也会自动置零。 每次更换新滤膜后,就会自动开始一个新的曝光累积过程。如果选择了定期自动跟换滤膜,那 么此方案适合短周期的浓度测量。完全关机,也会重新置零曝光累积时间。

需要引起注意的是,每一笔存储下来的平均活度浓度表示的是,从上一次曝光累积时间开始的 时间点,一直到该笔数据对应的测量周期结束的时间点所计算得出的平均浓度。这里平均浓度 值并不代表当前这个周期测量所产生的浓度值。

#### <span id="page-10-0"></span>**11.应用环境注意事项**

仪器设计使用场所为核技术设施以及矿山矿井等工作现场。仪器本身测量原理决定了核心测量 单元,半导体探头直接工作在现场环境之下,对于现场条件可能产生的一些影响,以下列举一 些注意事项:

- —现场环境温度 0°C 至 50°C。如果超出该范围,请咨询厂家意见
- 避免现场空气凝结水现象。使用前如果设备经历大温差切换,清静置设备一段时间以适应 环境
- ⚫ 避免冲撞以及震动,特别是针对测量探头的作用力。由于(麦克风效应),会令探测器产生 一些虚假错误计数。仪器设计包含了针对震动的自修正算法,尽管如此还是尽量避免连续 不间断的震动与冲撞
- 探测器单元近距离避免有强电场或者高频电场的设备工作(例如移动通讯设备,无线网关 路由器等)。
- 充电时, 内置电池温度升高, 请不要覆盖设备或者置于密闭箱体内充电
- 仪器进气口始终有滤膜覆盖,如果大量空气颗粒物直接进入泵回路,会增加泵的损耗

#### <span id="page-10-1"></span>**12.连接电脑传输数据**

仪器提供 USB 数据连接口与 ZigBee 无线传输,2 者都可用于连接电脑。SARAD 提供的 ZigBee 无线网络适配器需要搭配电脑端无线收发器(单独采购)。如果 USB 处于连接状态, 则 ZigBee 连接无效。USB 连接电脑后, 在系统中以虚拟 COM 端口模式工作, 系统需要安装驱 动程序(产品网页端可下载)。仪器出厂默认设置,只有当启动了"Hazard alert ZB" 或 "Staff monit. ZB"这 2 个测量方案时, ZigBee 模块才会开始工作。在仪器待机时使用无线通讯, 则 需要通过 dConfig 软件修改待机设置(详情参照下方章节 " 用户自定义测量相关设置 ")。需要 引起注意的是,如果在待机状态下,开启无线通讯模组同样会持续消耗电池电量。电脑端连接 了无线收发器后,传输码率为 9600,仪器会自动连接收发器。

厂家提供一份通讯协议报告,可用于控制仪器工作以及读取即时值。便于用户开发自己的应用 软件用于连接设备。更详尽的信息请联系厂家或者代理销售商。

#### <span id="page-11-0"></span>**13.仪器内置一氧化碳与易爆气体报警系统**

对应于一些地下矿井矿山应用场合的需求,PoCAMon 也可以选装内置一氧化碳与可燃性气体 探测器(例如甲烷),连续监测相关气体浓度,可在显示屏上直读,并且保存记录。同样,用户 可以通过设置软件对报警阈值进行设定。特别的一点,当可燃气体浓度报警阈值被触发,设备 可以设定为自动停止测量,并且关机切断电池供电,从而防止事故发生。随后重新开机需要连 接直流电源。

当气体探测器工作不正常时,设备会显示测量结果负值。气体探测器需要大约 1 分钟左右的暖 机时间, 随后测量正式开始, 期间黄灯会闪烁报警, 同时屏幕显示 "-5ppm "的浓度结果。

标注的一氧化碳的测量范围为 50 至 1000 ppm,易爆气体为 500 至 10000 ppm。量程之外, 气体探测器显示结果精度下降。当现场环境一氧化碳浓度低于 30 ppm,易爆气体浓度低于 300 ppm 时,屏幕显示 0.

#### <span id="page-11-1"></span>**13. 1.气体探测器报警功能**

以下列表内容为不同气体探测器的报警内容。警报设置的通用内容请参考相关章节描述。

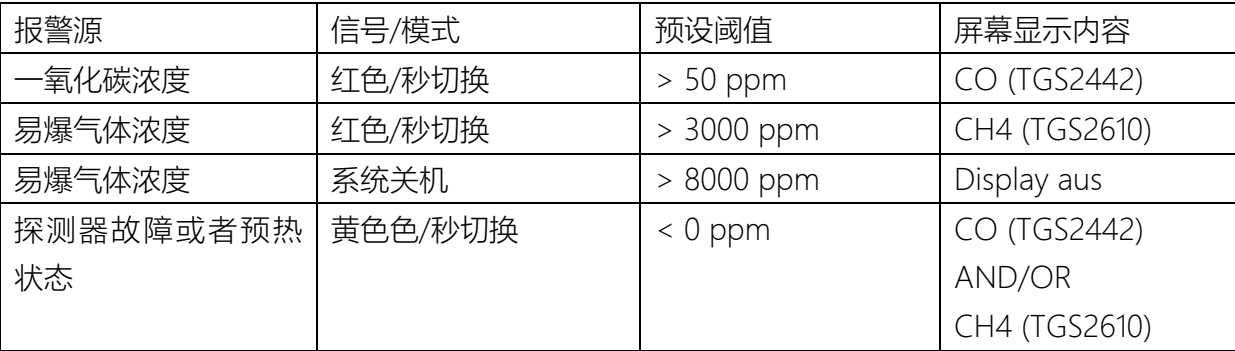

甲烷的爆炸浓度下限值为 4.4%(40000 ppm)。出厂时预设的报警阈值(设备关机阈值)为 18%, 预警阈值为 7%。这 2 个取值同时也被作为探测器刻度时的最高精度使用。

通常工作场所的一氧化碳最高浓度为 30 ppm。2 至 3 个小时 200 ppm 的现场浓度就会导致 人员轻度头痛,并且中毒。探测器出厂刻度是选取的浓度范围为 30 ppm 至 300 ppm。

#### <span id="page-11-2"></span>**13. 2.气体探测器功能测试**

气体探测器的功能有效性,用户可以进行快速测试。方法如下:

- 针对易爆气体直接使用普通气体打火机即可,在火焰熄灭状态下,将打火机对准设备进气 口释放气体。此时屏幕应该会显示测量浓度值一路上升直至报警。
- 针对一氧化碳,用户可以将一张 A4 纸卷紧后点燃,当火焰熄灭后,纸筒应该会继续释放 一氧化碳。同样将纸筒靠近设备进气口,使燃烧后释放的烟气吸入设备,随后在屏幕上观 察测量值的上升变化。

#### <span id="page-12-0"></span>**14.用户自定义测量相关设置**

仪器设计基于 DACM 平台,该平台满足多个测量项目之间的协调工作。相同功能的工作组被 称为一个模块组件。使用设置软件 dCONFIG 可以对仪器内部各个模块进行修改配置。修改设 置工作必须由经过培训的人员进行。错误的设置会直接影响仪器的功能与工作状态。每次进行 修改时,必须先从仪器内读取当前设置,并且保存为文件,备份在可靠的存储设备中。确保一 日误操作后, 还能重新调取已备份的设置文件。所有设置参数列表对应模块组件的窗口, 相关 操作说明请参见软件 dCONFIG 使用说明书。下文仅对与本类仪器测量相关的设置内容进行说 明。

#### <span id="page-12-1"></span>**14. 1.辐射测量相关量警报设置修改**

#### **能谱模组 SPEC1 组件设置窗口**

可以同时设定 2 组报警阈值,分别在"Alarm 1 threshold"与"Alarm 2 threshold"项目 中。每个测量报警阈值也可同时针对多个测量项目。测量项目的勾选在"Alarm 1 source"与 "Alarm 2 source"窗口中。警报阈值的设定高低与相关的测量项目对应,例如,可以设置 Alpha 与 Beta 剂量为一个阈值, 同时氡钍子体浓度为另一个阈值。出厂设置警报发生后自动 激活红色警示灯与蜂鸣器(switch output DOUT3)或者黄色警示灯(DOUT4) 。取消警报功能, 只需选择"inactive"选项即可。

#### <span id="page-12-2"></span>**14. 2.修改总计数率报警阀值**

#### **比较器模组 CMP1 与计数器模组 CNT1 组件设置窗口**

比较器(CMP1)与计数器(CNT1)被用于记录探头返回的总计数率。每当探头捕捉到一个高于最 低滤波阈值的脉冲计数时,比较器就会输出一个数字脉冲信号至计数器。探头输出信号振幅正 比于捕捉到的衰变粒子能量,所以只有高于预设下限阈值的计数会被记录下来。因此可以设置 为同时记录 Beta 与 Alpha 计数或者只记录 Alpha 粒子计数。比较器阈值设定在设置窗口 CMP1 栏目内, "Threshold voltage", 如果需要同时记录 Alpha 与 Beta, 可以输入 100mV, 如果只需要记录 Alpha, 可以输入 350mV。

该项目的报警功能可以在计数器 CNT1 组件内设置("Alarm if count rate becomes higher than"),勾选"inactive "则取消报警功能。如果需要报警输出红色警报灯加蜂鸣器,可以选择 输出为 DOUT3,或者黄色警示灯 DOUT4。

#### <span id="page-13-0"></span>**14. 3.Gamma 本底补偿参数设置**

#### **能谱模组 SPEC1 组件设置窗口**

本底计数率修正设置位于表格窗口"Calibration constants"中, "Fixed Background Count Rate"一栏内,单位为计数每分钟(counts per minute – cpm)。

#### <span id="page-13-1"></span>**14. 4.显示输出单位确定与剂量因子修改**

#### **能谱模组 SPEC1 组件设置窗口**

设备剂量与活度测量结果输出单位可以在美标(US)与国际标准(SI)之间切换。相对应的长效性 核素 Alpha 与 Beta 剂量因子也需要进行相应的改动。参数位置位于 设置表格窗口 "Calibration constants","Dose Coefficient Alpha"与 "Dose Coefficient Beta"以及 "Dose Coefficient Unat" 这几个项目中。

出厂预设参数见下表。相关参数参考美标 Norm 10CFR20 (DOE). 如果参考其他标准, 则需在 相应位置填入新因子。

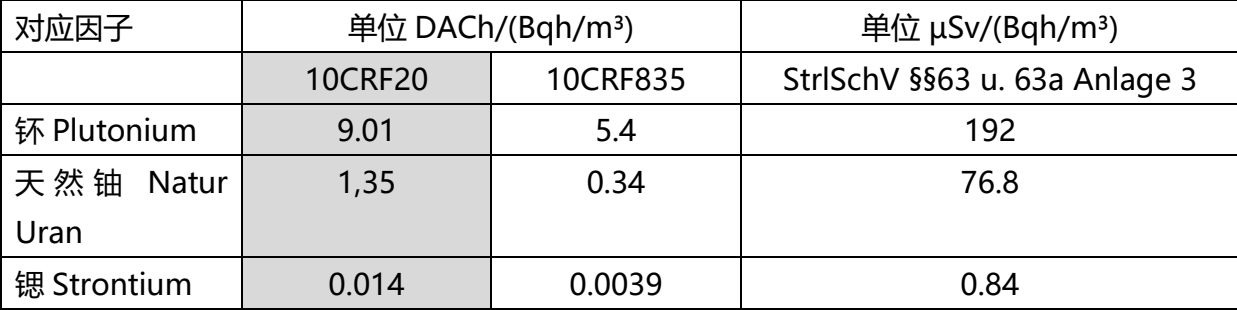

#### <span id="page-13-2"></span>**15.待机状态开启无线通讯**

无线通讯模组的供电是由 DOUT2 端口开控制的。该端口可以设置为测量运行中开启, 也可设 置为待机状态下始终保持开启。只需在 dConfig 软件内,对应 DOUT2 的设置窗口中 "Status after RESET"设置为"activ"即可,出厂默认设置为"inactiv"。

#### <span id="page-14-0"></span>**16.定期维护与故障判断**

仪器设计针对的是进行长期长效性放射性物质的测量,因此确保测量结果的稳定有效尤为重要。 仪器各部分组件的定期检查工作需要得到保证,例如泵碳刷与过滤器的更换,滤膜支架密封橡 胶圈的更换,流量计的检查等等。相关描述在服务手册内有详细说明。

所有仪器参数在运行中都会被记录保存在测量数据中,预设的测量方案中也设计了一系列的自 检方案可供用户自行操作,例如警示灯测试,探头测试等等。如果手头没有现成的放射标准源, 那也可以通过简单的测量来实现探头的自检。只需在普通环境条件下启动 1 小时为周期的测量, 运行数小时后,无处不在的天然核素氡与钍子体就会在滤膜表面累积,从而形成具有特征性的 能谱图(Po-218 与 Po-214 能谱峰)。以下说明正常氡钍子体能谱图的构成以供参考。

氡子体能谱范例通常包括最多 4 个明显的能谱峰,对应这 4 个能谱峰的说明如下图:

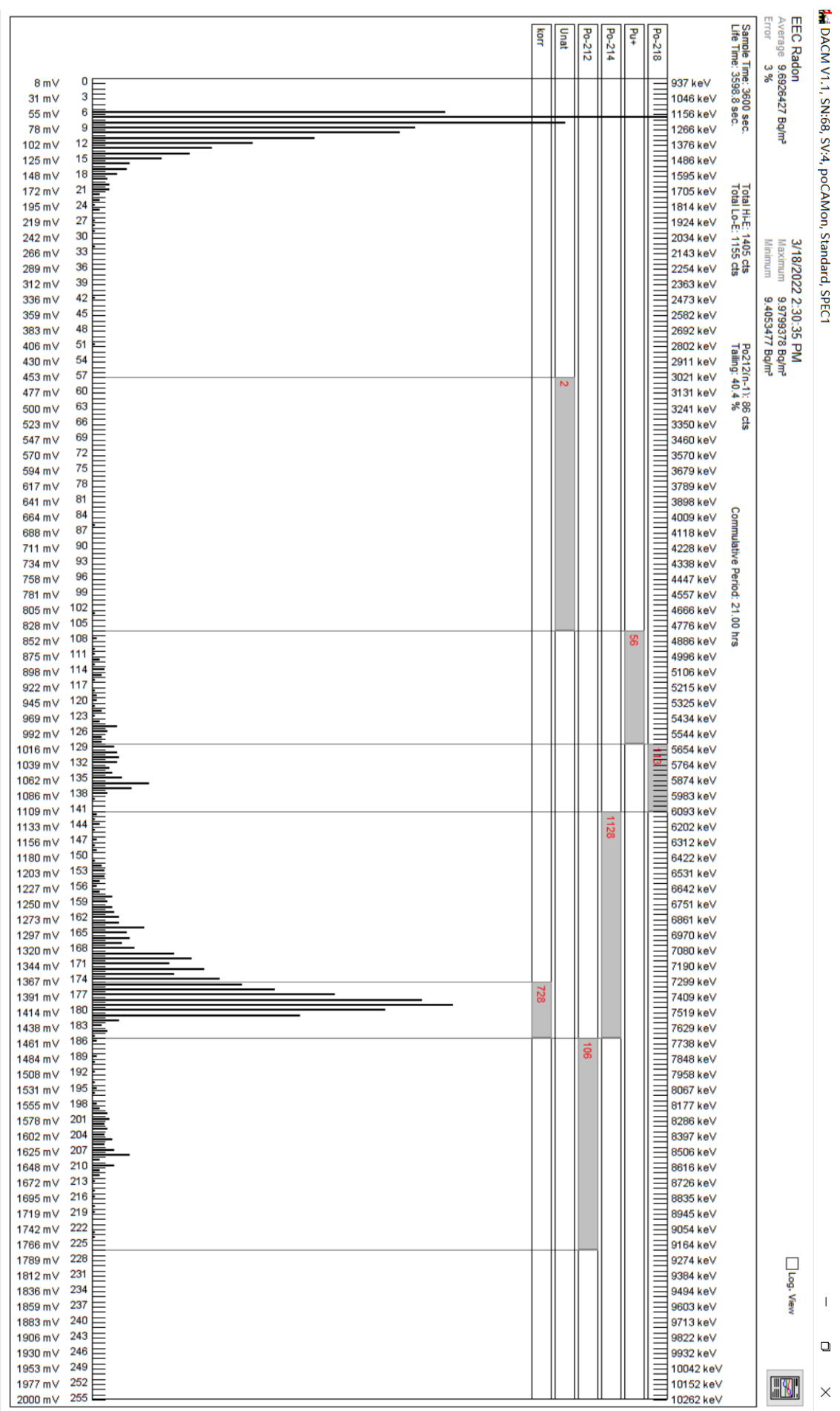

PoCAMon 使用说明书 2022/03/28Manual\_PoCAMon\_CN\_28-03-2022.docx *16*

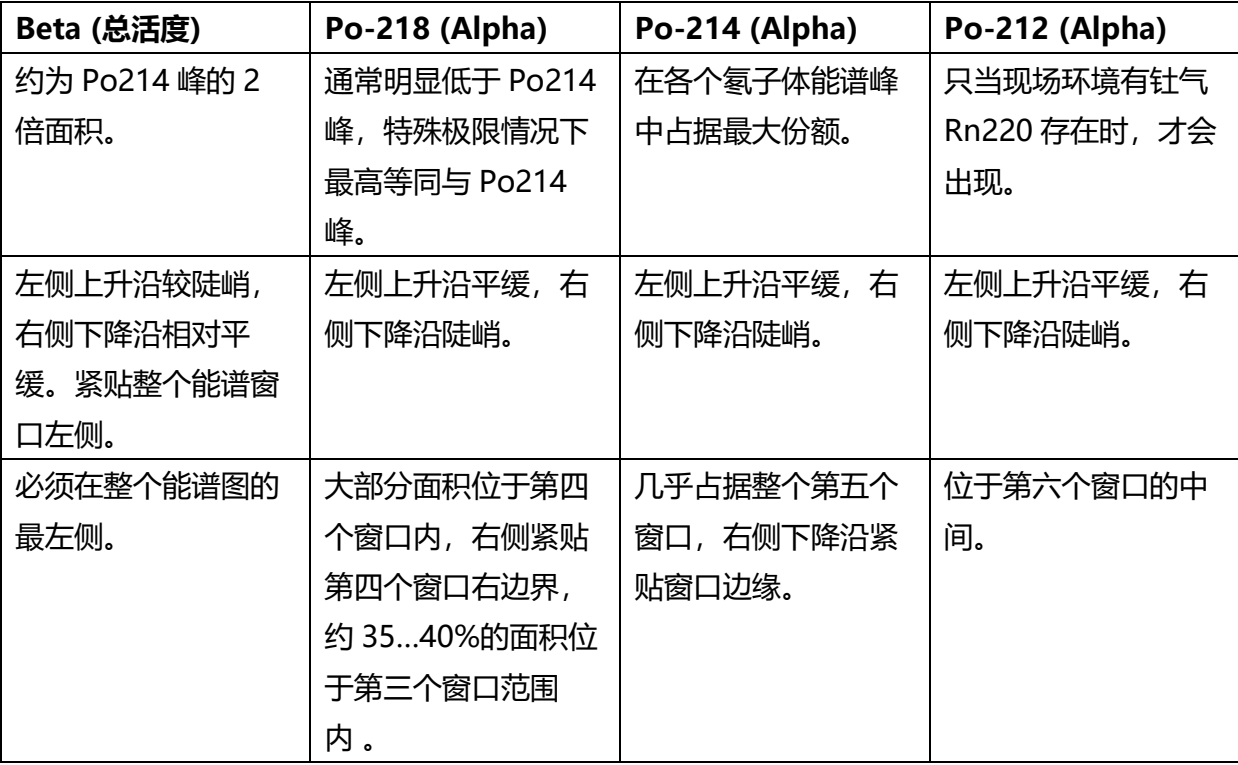

### <span id="page-16-0"></span>**附件**

在设置软件 dCONFIG 中, 设备内部硬件模块名称列表

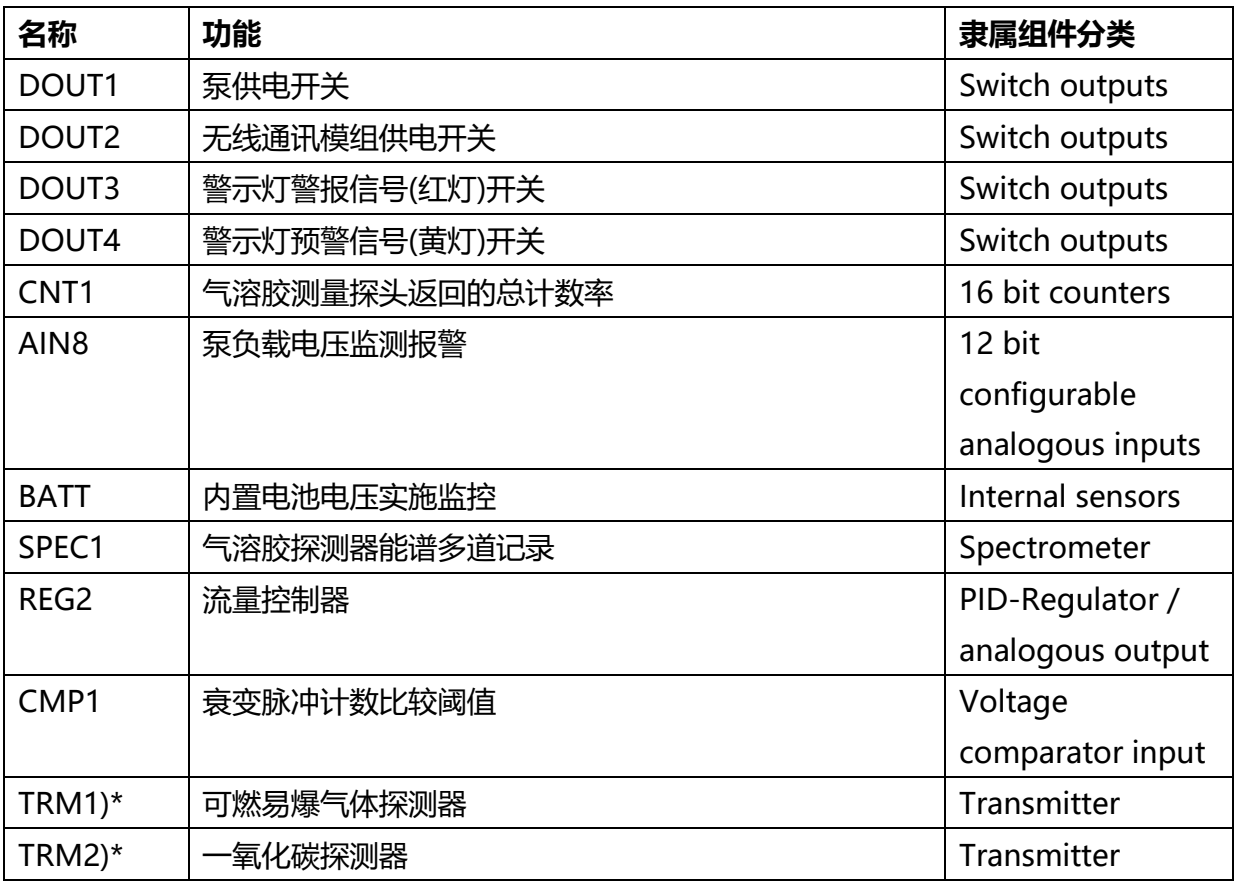

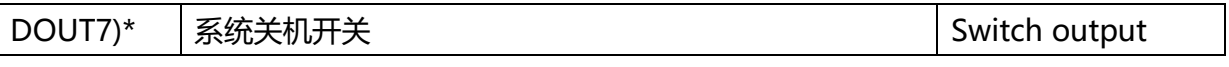

)\*针对内置气体探测器版本设备